## JOHNSON CITY SCHOOLS PARENT PORTAL SINGLE SIGN-ON GUIDE

Johnson City Schools is proud to offer online access to your child's grades and attendance. We hope you will find this new feature helpful. You should have received a letter from your student's school containing and access code and a password. **If you have more than one student, you will receive a letter for each student with a unique access code and password.**

Open your web browser and go to [https://psload.jcschools.org/public.](https://psload.jcschools.org/public) You will see the log in screen:

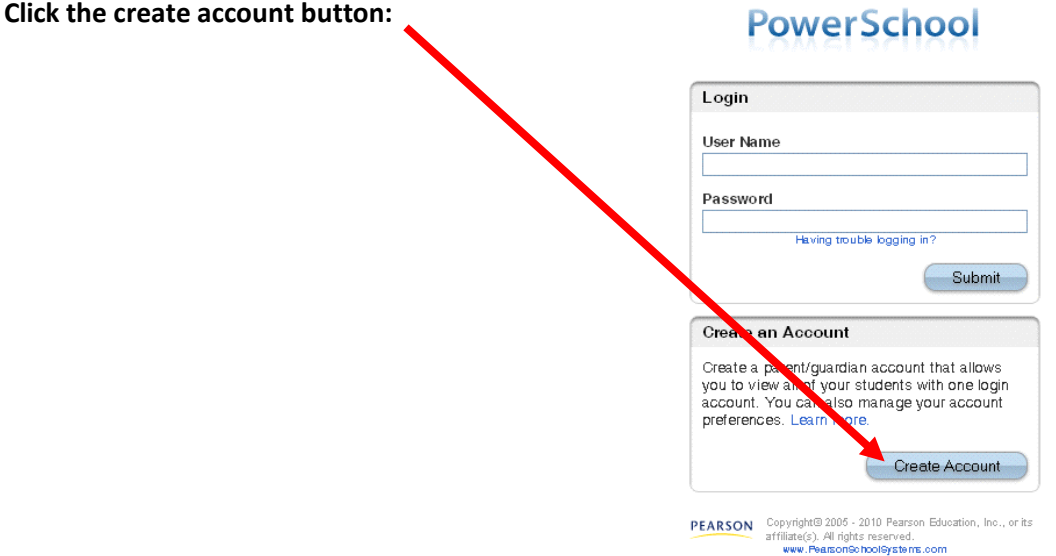

You will then be allowed to create your account and choose the students to associate with your login. You will need the access id and password for each student you would like to add.

Fill in your name and the email address where you would like to receive email notifications.

Enter your desired username in the box indicated. The username cannot be the same as your email address. If the username you choose is already in use, you will receive a message stating so and you will have the opportunity to enter another username.

Enter a password. Notice the strength indicator to the right of the password field. You should choose a strong password (one that contains letters, numbers and special characters.) Your password must be at least six (6) characters and is case sensitive.

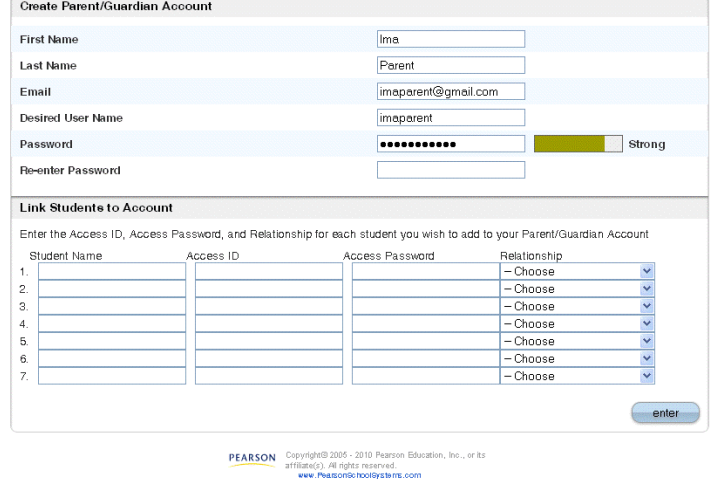

In the bottom part of the screen, enter your

student's name, the unique access id and password from the letter.

Note: You may enter up to seven (7) students on this page. If you have more than seven students, you will have the opportunity to add them once you log in the first time.

## PowerSchool

Once you have completed the account creation process successfully, you will see the following screen:

## **PowerSchool**

You may now enter the username and password you created in the previous steps.

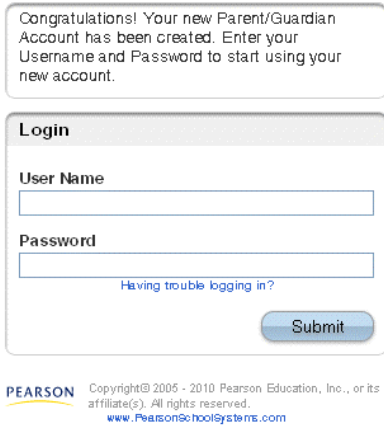

Thank you for registering with the Johnson City Schools Parent Portal.